## ■GigaCore の設定例

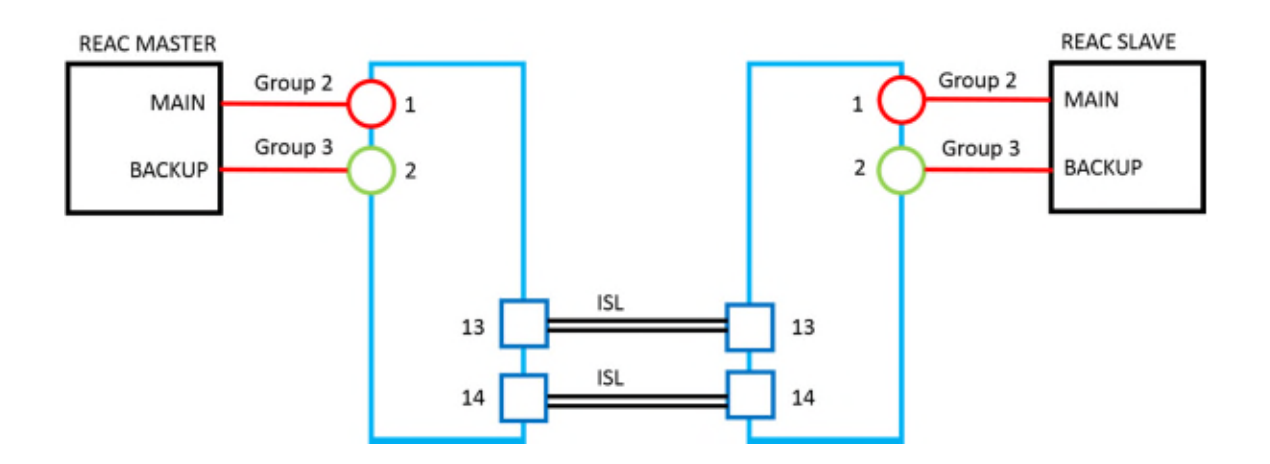

REAC を接続するポート:

Group 02~20 の何れかに REAC を接続する。

RLinkX、Snooping、Querier をオフにする。

GigaCore 間の接続ポート:

Group 0、ISL に設定する。

RLinkX オンにする。

注意事項:

ISL ポートは自動でリダンダント動作します。

切り替わり時には REAC パケットは欠落します。

切り替わり時に REAC のリンクが切れる場合もあります。